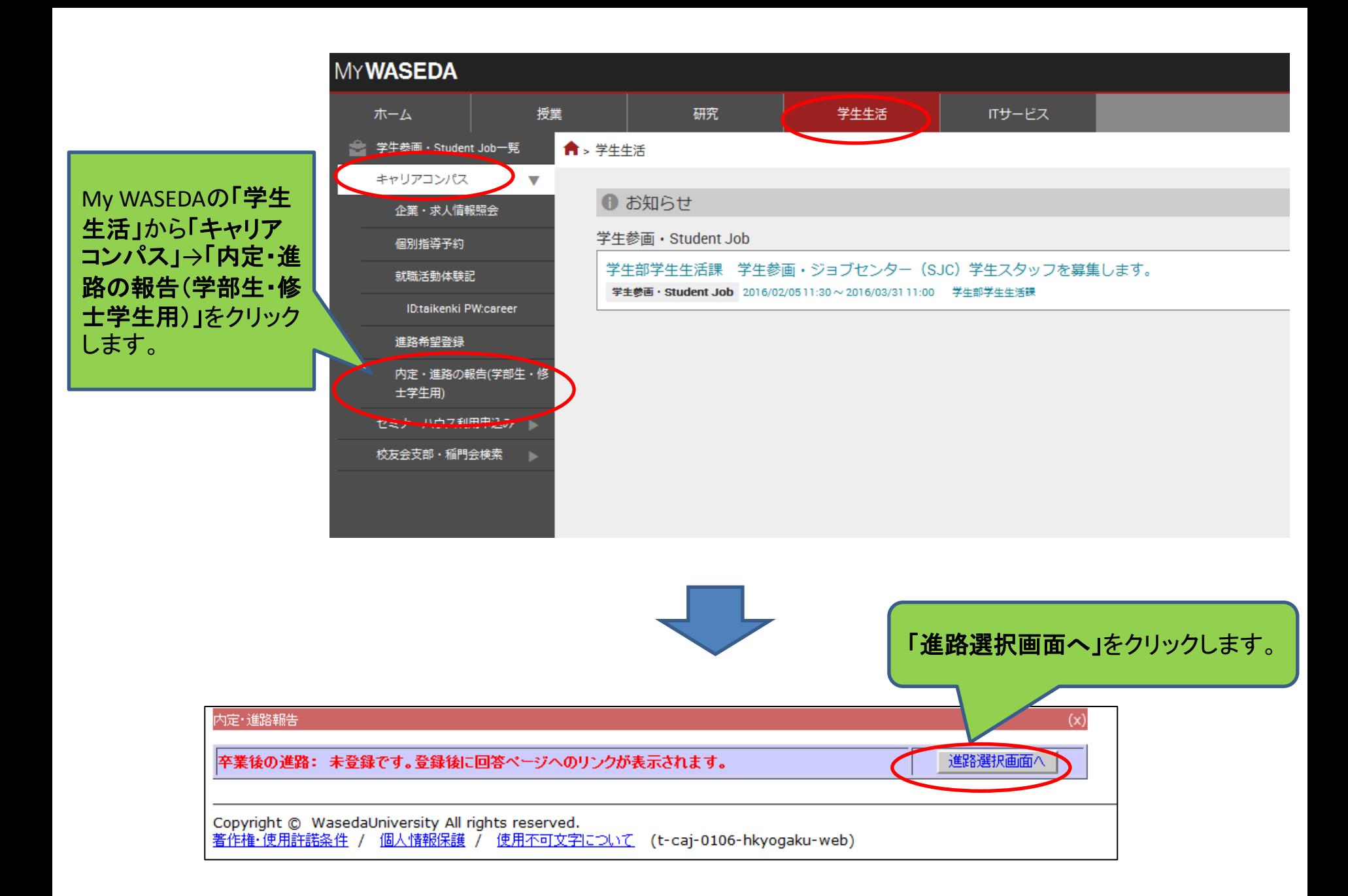

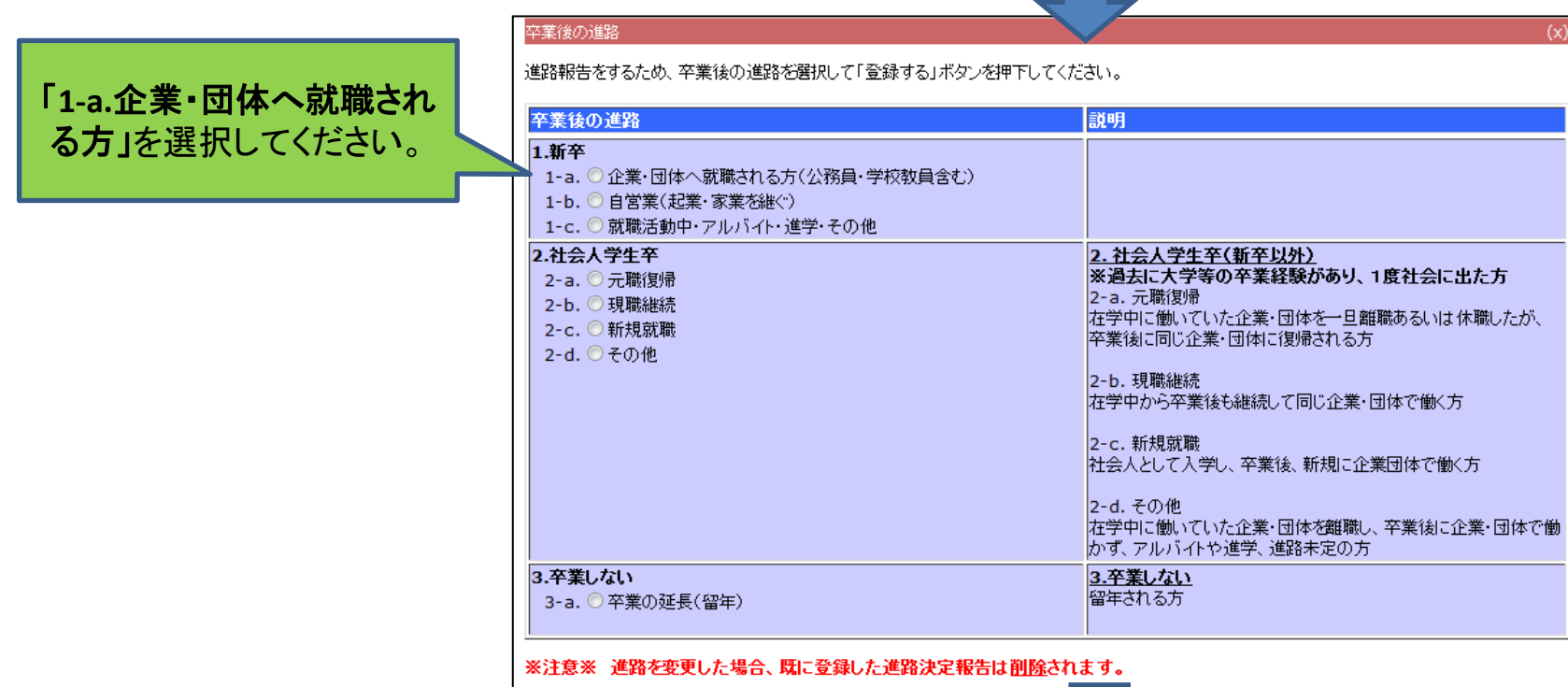

│ 登録する │

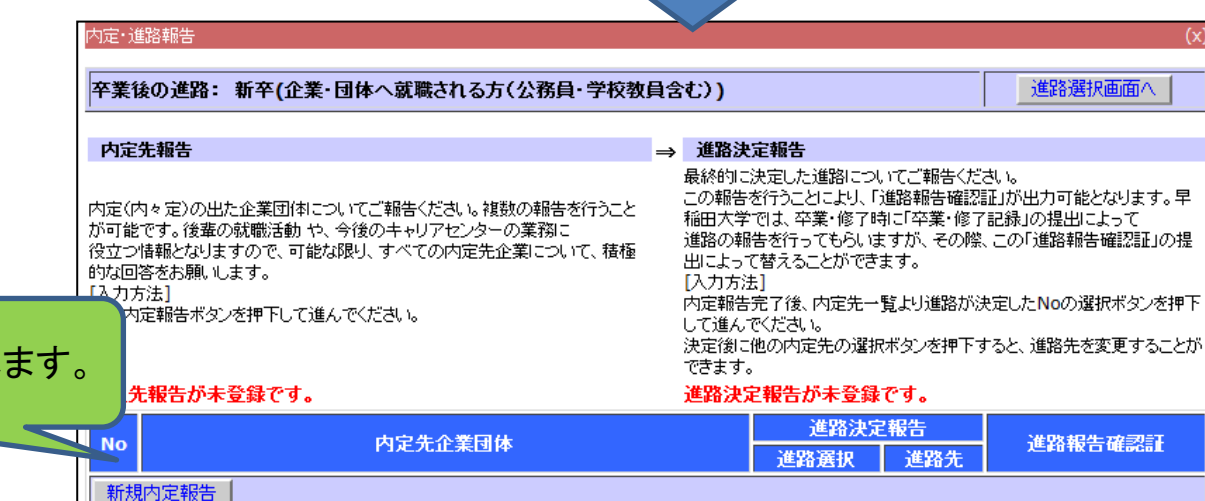

 $(x)$ 

「新規内定報告」をクリックし

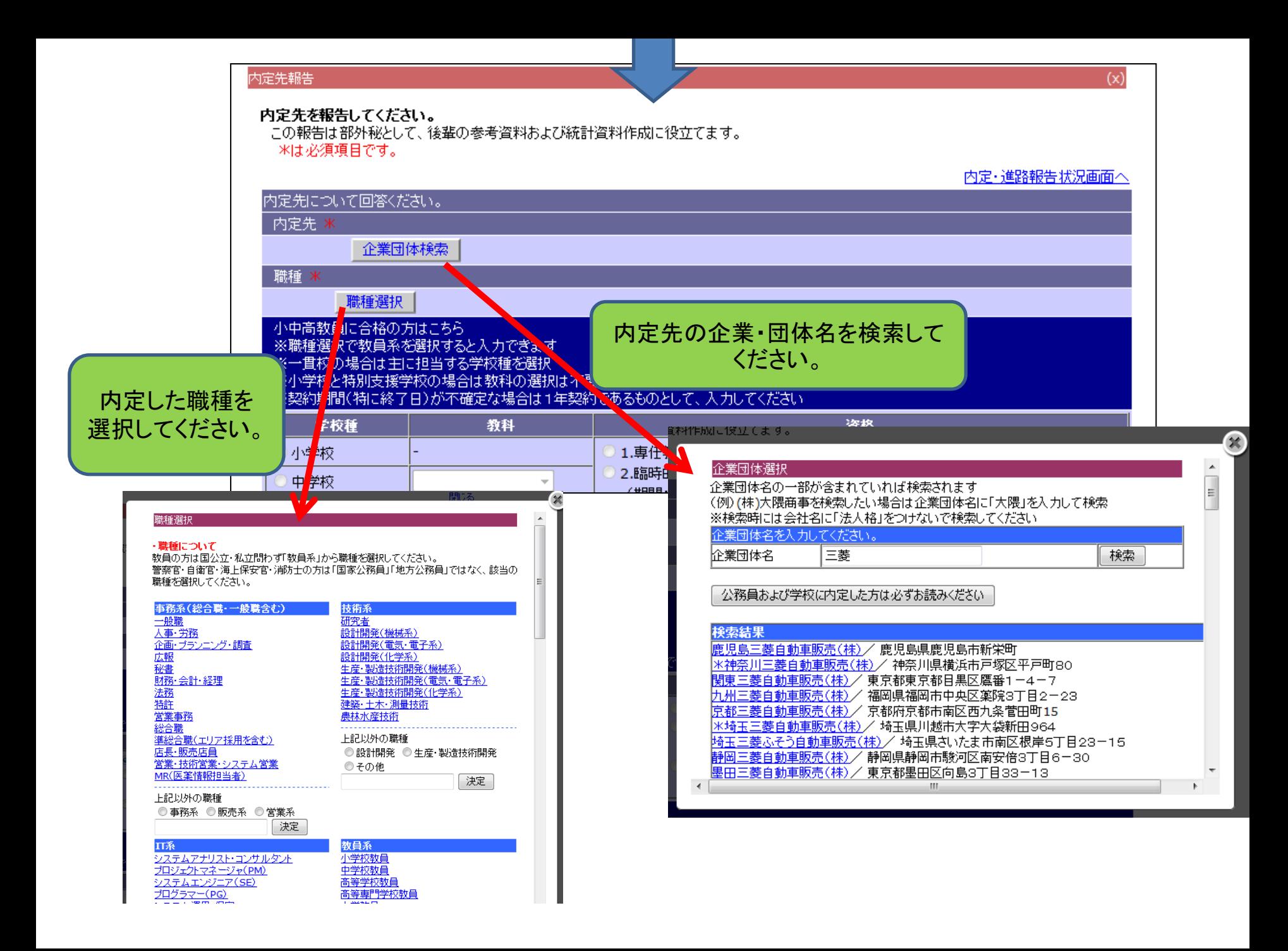

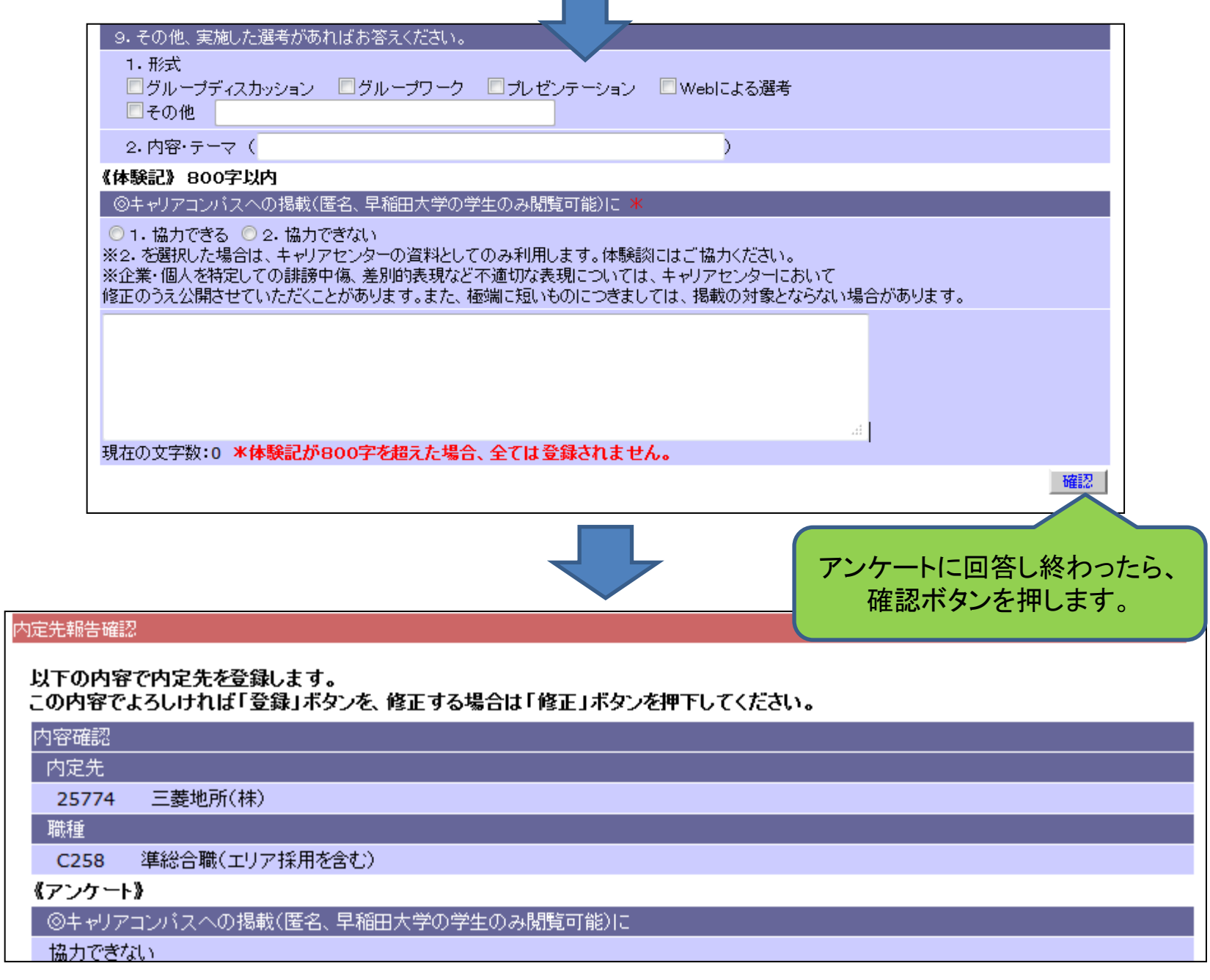

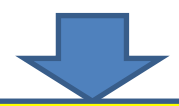

## 登録ボタンを押すと内定・進路報告画面に戻りますが、まだ進路報告は完了していません。

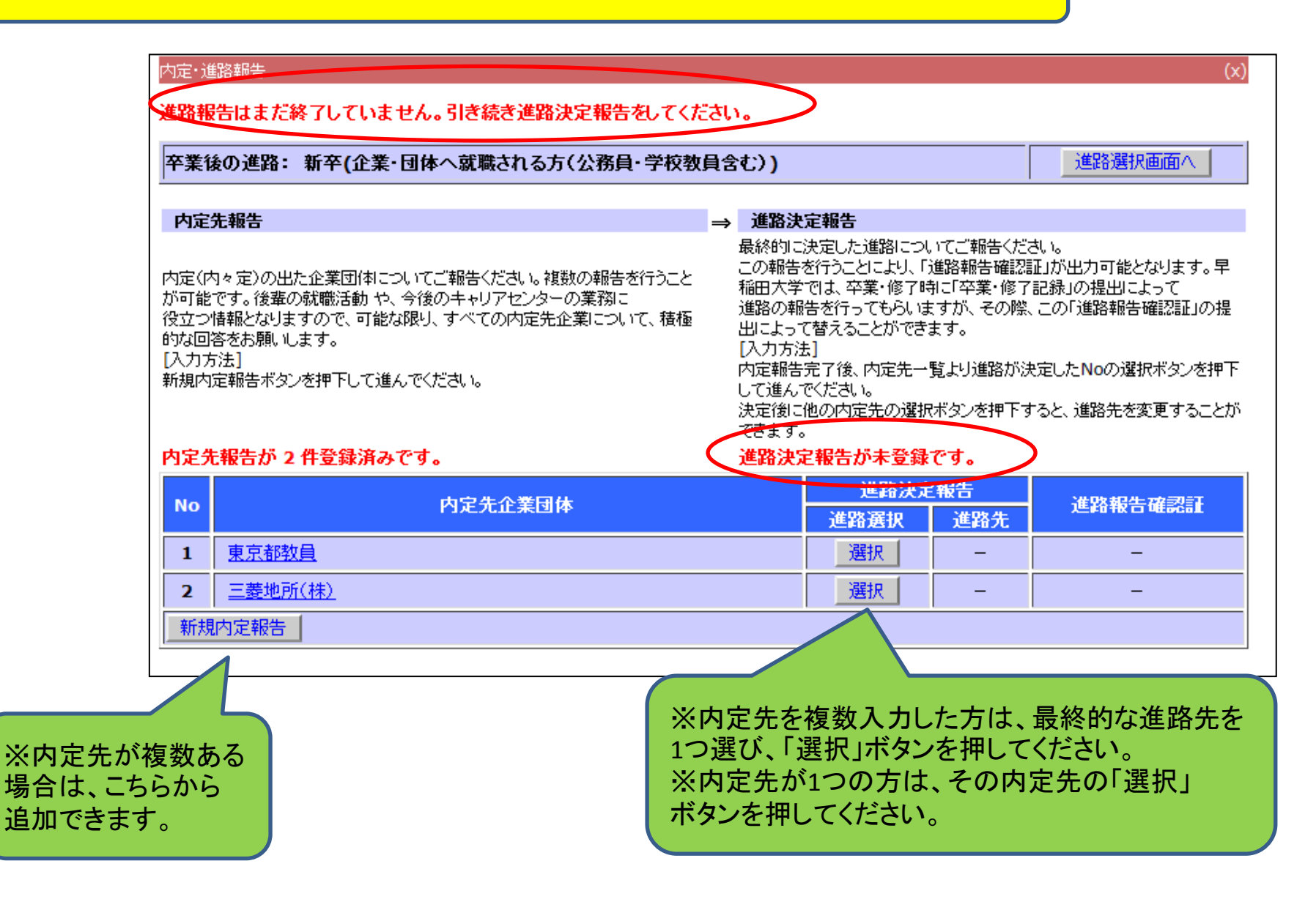

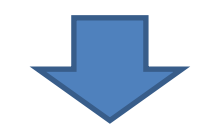

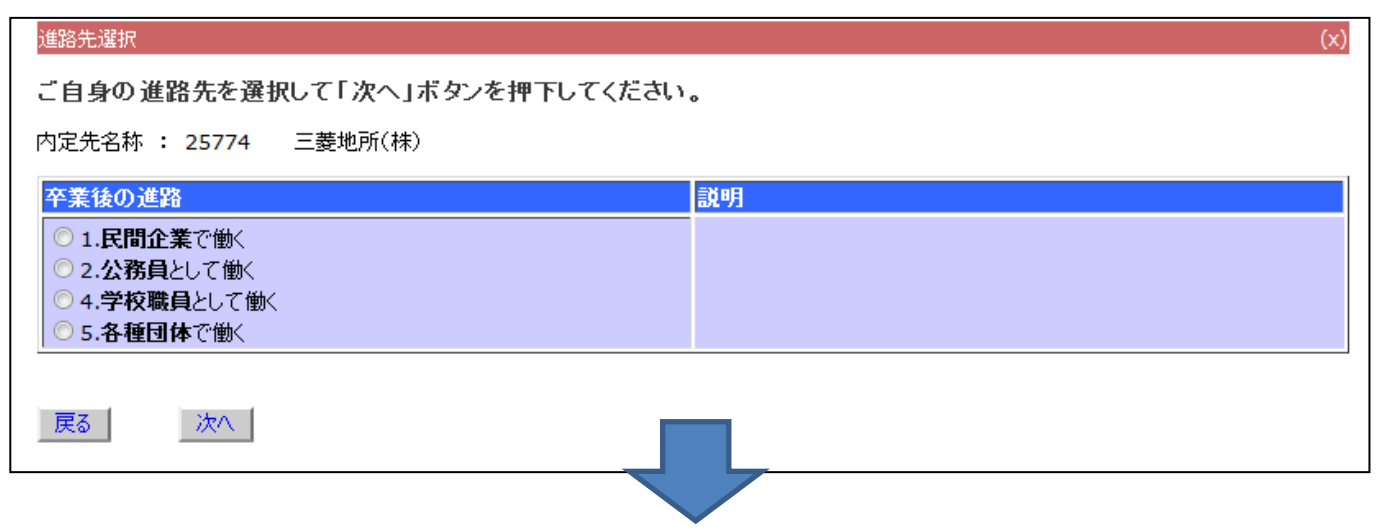

 $(x)$ 

民間企業進路報告

## 民間企業で働く-以下に回答後、次へボタンを押下してください。 米は必須項目です。

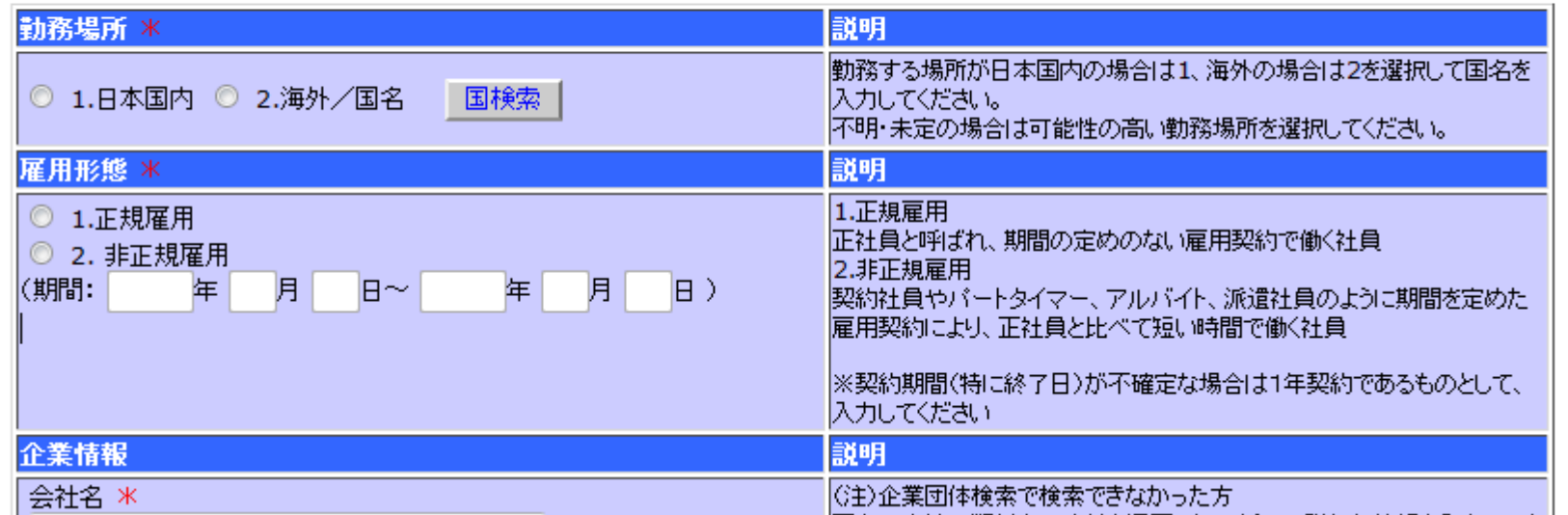

卒業、修了後の連絡先、個人情報取り扱い等ー以下に回答後、確認ボタンを押下してください。

1. 卒業、修了後の連絡先

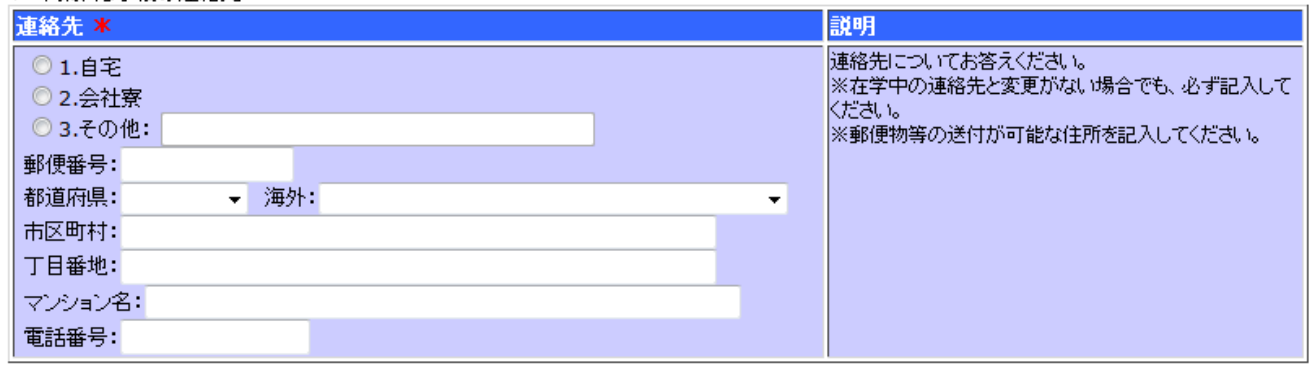

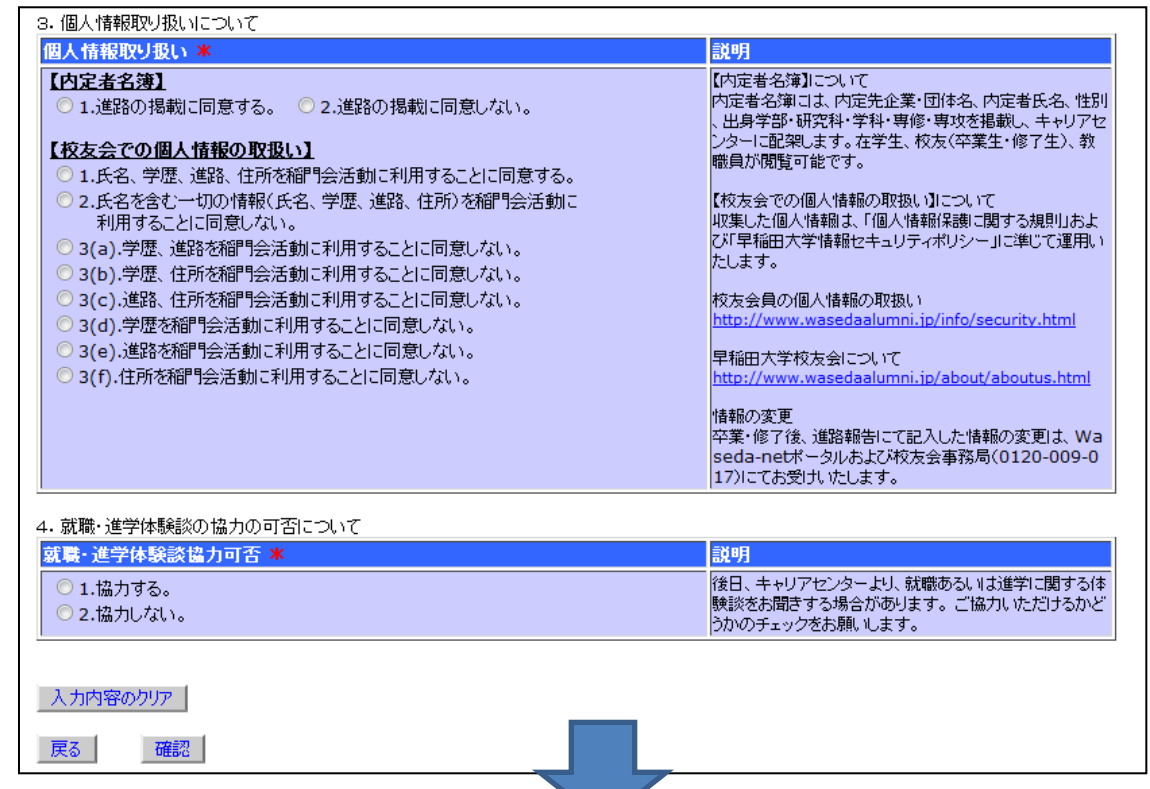

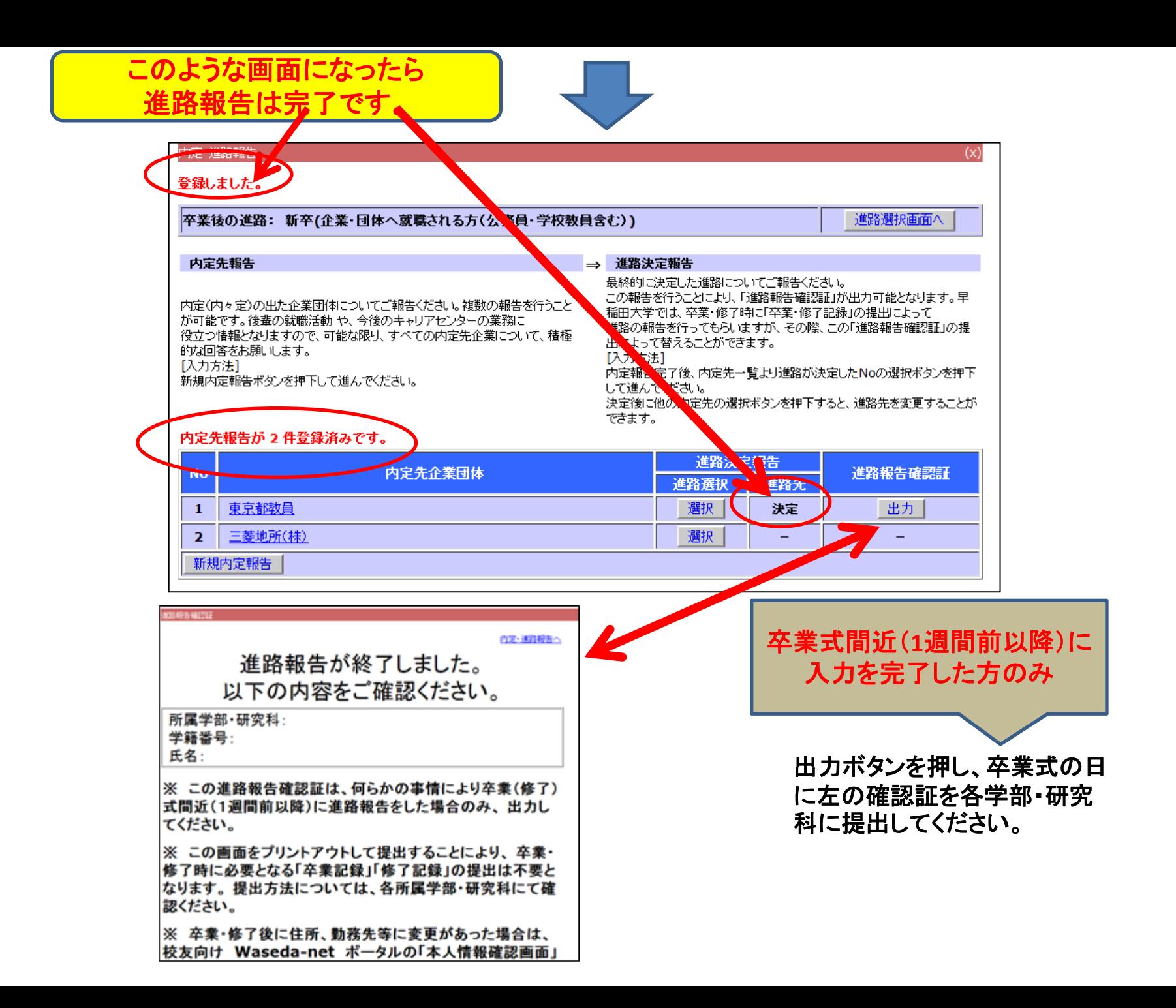